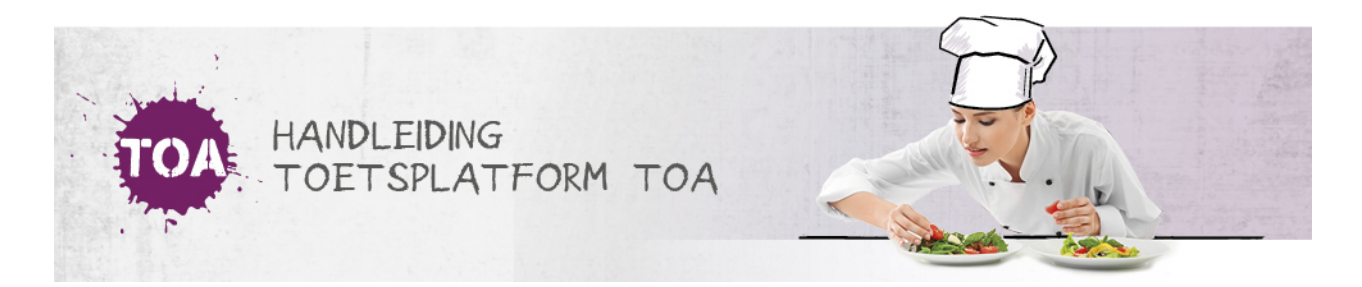

# ZOEKFILTERS INSTELLEN BIJ HET KLAARZETTEN VAN TOETSEN

enDe TOA heeft diverse zoekfilters om het toetsaanbod te filteren. Als alle selectiefilters uit staan, wordt het volledige toetsaanbod getoond. Voor het selecteren van de juiste toets kun je sorteren op vak, vaardigheid, niveau, leerweg, leerjaar, afnamemoment, domein en favorieten.

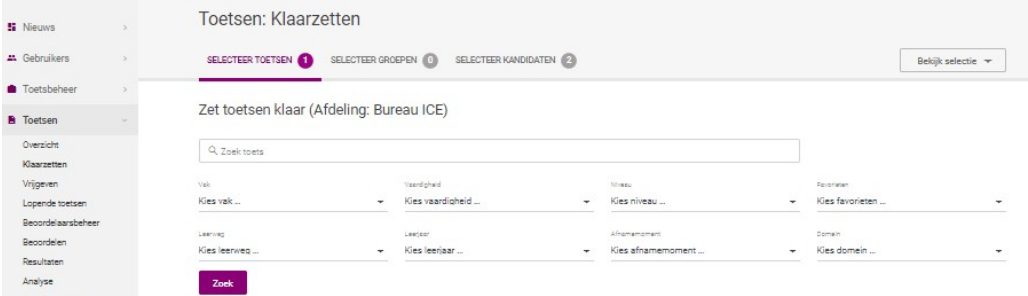

## **Sorteren op vaardigheid**

Bij het filter '[Vaardigheid]' kun je een specifieke vaardigheid selecteren. Als je een vaardigheid selecteert, dan zie je alle toetsen die deze vaardigheid meten. Stel je het filter bijvoorbeeld in op de vaardigheid 'Lezen' dan verschijnen in het toetsoverzicht alle leestoetsen, voor zowel Nederlands als de moderne vreemde talen (MVT).

### **Sorteren op niveau**

In het filter '[Niveau]' zijn de referentieniveaus (1F, 2F, 3F en 4F) en CEF-niveaus (A1, A2, B1, B2 en C1) van de taal- en rekentoetsen opgenomen. Als je een niveau selecteert, dan zie je alle toetsen waarin dat niveau voorkomt, zowel niveautoetsen als combinatietoetsen. Stel je het filter in op 2F, dan verschijnen bijvoorbeeld alle toetsen 2F, 1F-2F en 2F-3F.

### **Sorteren op leerweg, leerjaar, afnamemoment en domein**

De instellings- en afdelingsbeheerder(s) zijn verantwoordelijk voor het beheer van de toetsmomenten (leerweg, leerjaar en afnamemoment). Indien er toetsmomenten zijn gedefinieerd dan kun je dit herkennen aan de aanvullende informatie onder het kopje 'toetsmomenten'. Achter het toetsmoment staat tussen haakjes vanuit welke rol (instellingsbeheerder- of afdelingsbeheerder) het toetsmoment is vastgesteld.

### **Sorteren op toets**

In de zoekbalk '[Toets]' kun je een zoekterm invullen. Je kunt hier de volledige naam invullen van de toets die je wilt klaarzetten of een deel van de toetsnaam. Het toetsaanbod wordt vervolgens gefilterd op de door jou ingegeven zoekterm.

### **Sorteren op favorieten**

We adviseren om de toetsen die je vaker afneemt als persoonlijke favoriet aan te merken. Hiervoor klik je op het sterretje in de meeste rechterkolom achter de desbetreffende toets. Het sterretje wordt dan geel (de TOA slaat dit automatisch op). Met het selectiefilter '[Favorieten]' kun je vervolgens snel al je persoonlijke favorieten opvragen.